## ПАМЯТКА

## Как работать в Zoom безопасно

1. **Установить пароль** к конференции, периодически его изменять (Настройки – Профиль – Изменить мой профиль – Настройки - Код доступа для идентификатора персональной конференции (PMI))

2. **Включить зал ожидания** (Конференции – Изменить – Расширенные параметры – Вкл зал ожидания. Когда участники подключаются к конференции, их можно разместить в зале ожидания, а организатор допускает их в индивидуальном порядке. Автоматическое включение зала ожидания отключает настройку, позволяющую участникам войти в конференцию раньше организатора.

3. Во время конференции можно разрешить или **ограничить действия участников**: Демонстрация экрана, Чат, Переименовать себя, Прокомментировать опубликованный контент (Безопасность – Демонстрация экрана, Чат, Переименовать себя, Прокомментировать опубликованный контент)

4. Во время конференции можно **управлять звуком и изображением участников**: включить или отключить как отдельного участника, так и одновременно всех. Кроме того, можно совсем удалить из конференции участника. (ПКМ на участника – выбрать необходимое действие)

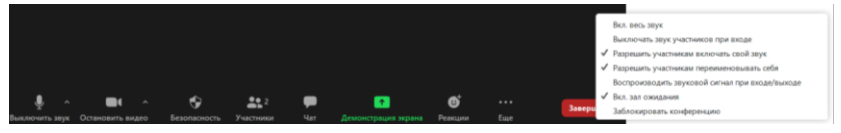

Пригласить Выкл. весь звук